# Onboarding EL SALVADOR

**MAER** 

**MAE** 

**MAERSK** 

## Información de Contacto

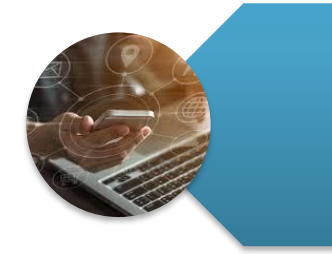

**Direcciones de contacto:** [sv.import@Maersk.com](mailto:sv.import@Maersk.com) sv.export@Maersk.com

**Número de Call Center:**  2248-5900

**Información de Maersk** [www.maersk.com](http://www.maersk.com/)

⊕ **[Mobile App](#page-33-0) MAERSK** 

## Chat Bot

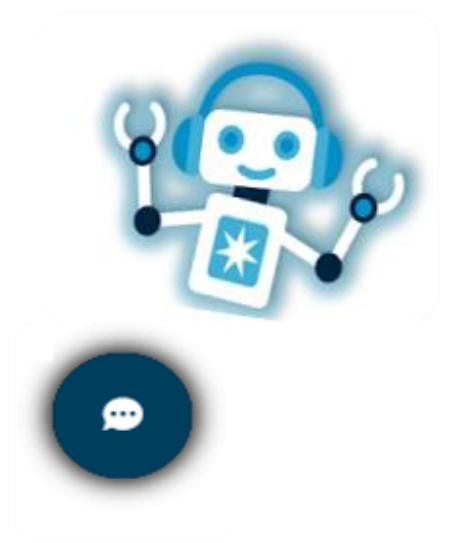

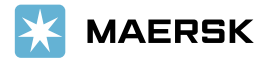

## Matriz de Escalación

En caso necesite escalar algún caso se puede comunicar con:

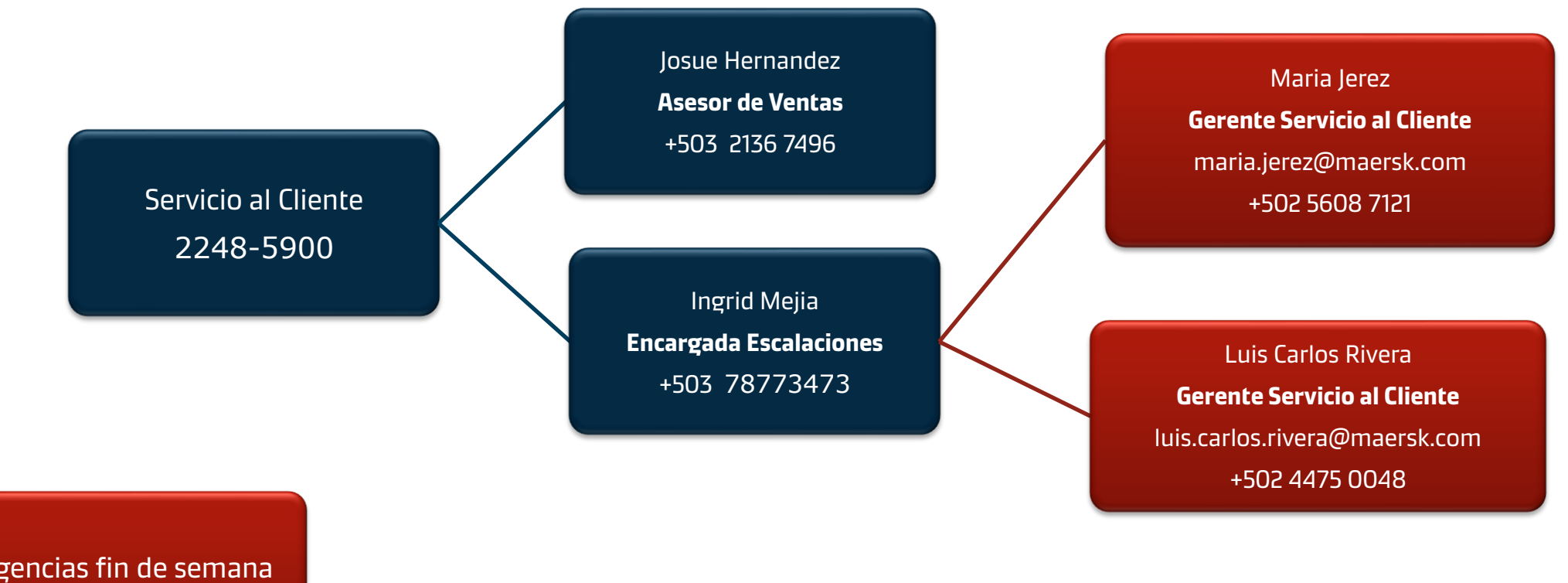

Emergencias fin de semana +503 78773415

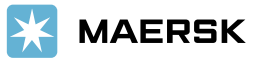

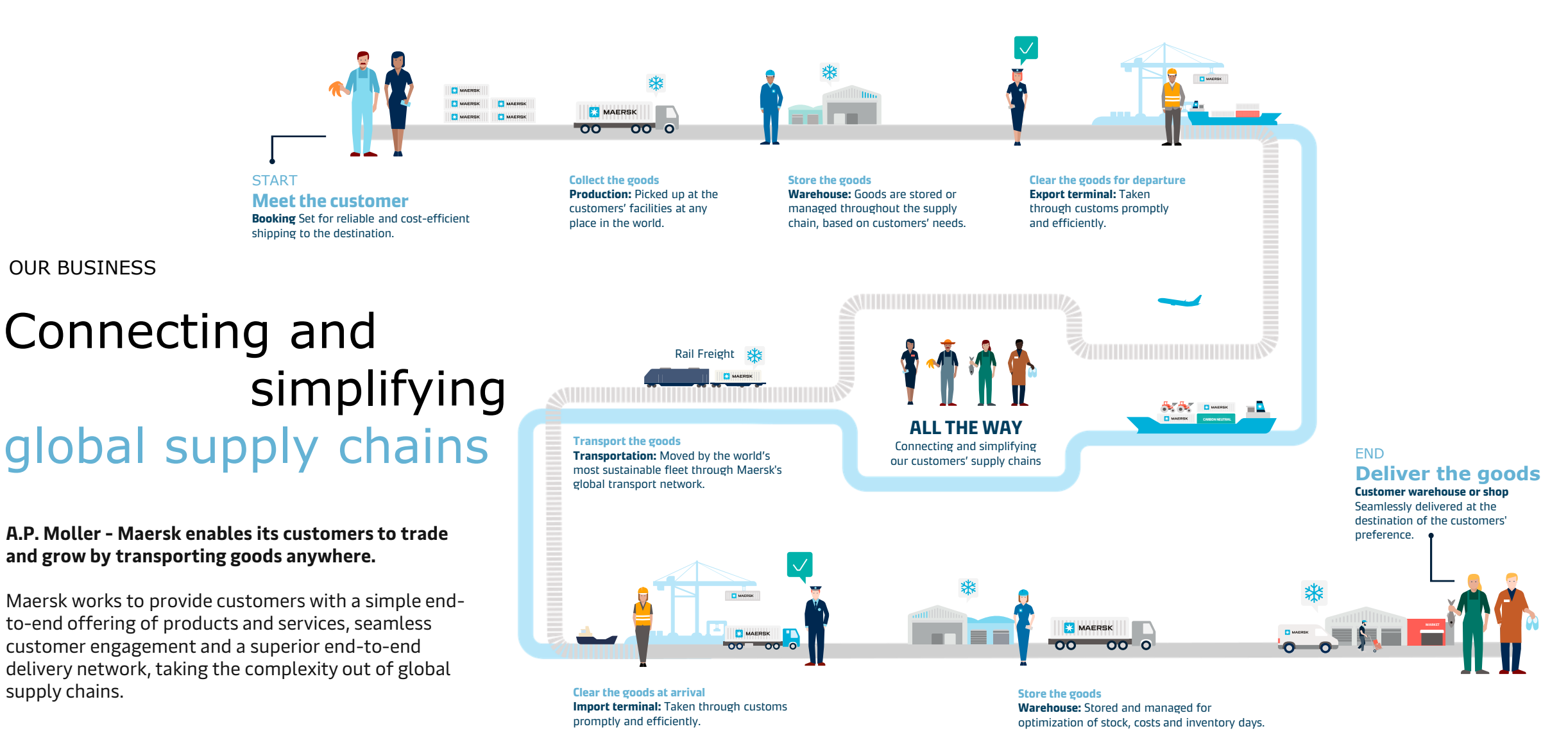

**MAERSK** 

supply chains.

### **Nuestros Servicios Marítimos**

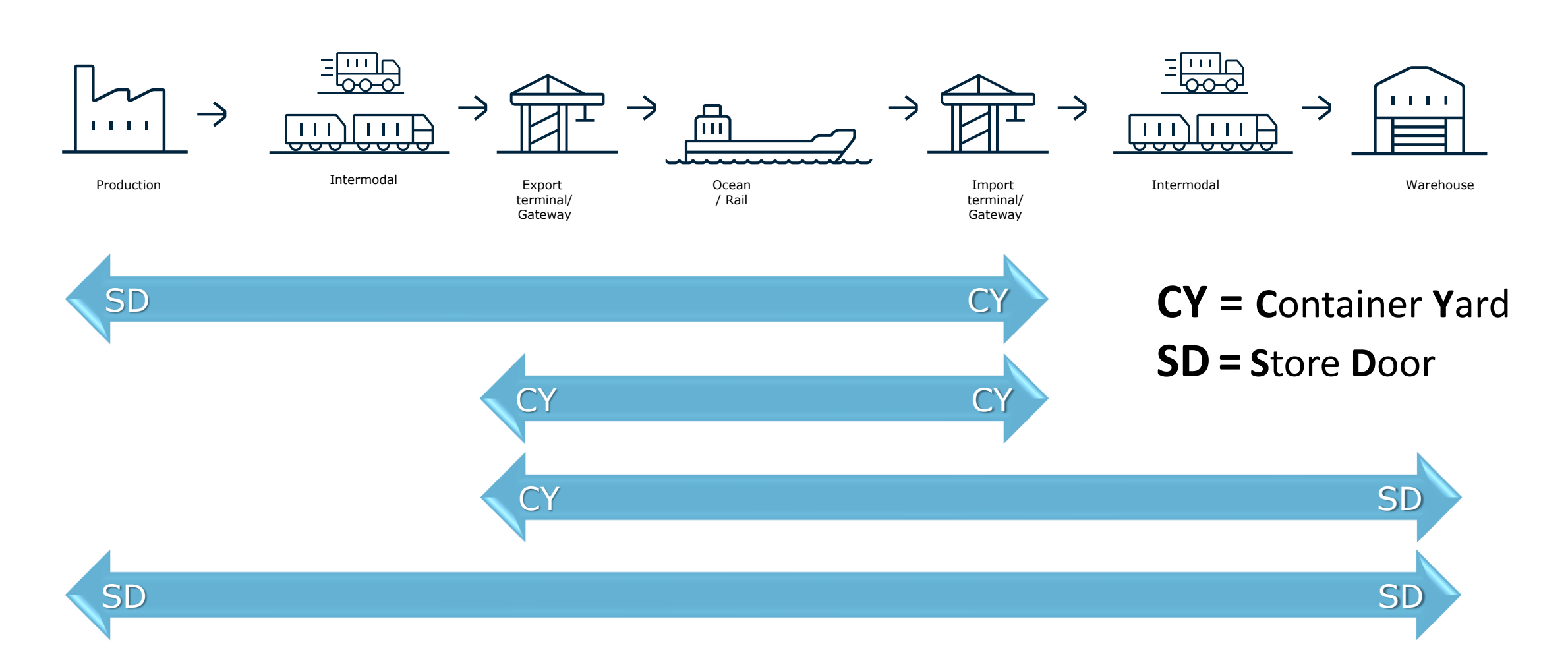

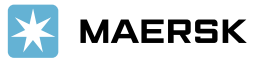

# Nuestros Procesos

### [Proceso de Exportación](#page-6-0)

[Proceso de Importación](#page-16-0)

 $\left(\begin{array}{c} \bullet & \bullet \\ \bullet & \bullet \end{array}\right)$ 

[Servicio Terrestre](#page-24-0)

[USO](#page-27-0)

[Pagos](#page-28-0)

[Maersk App](#page-33-0)

# <span id="page-6-0"></span>Proceso de Exportación

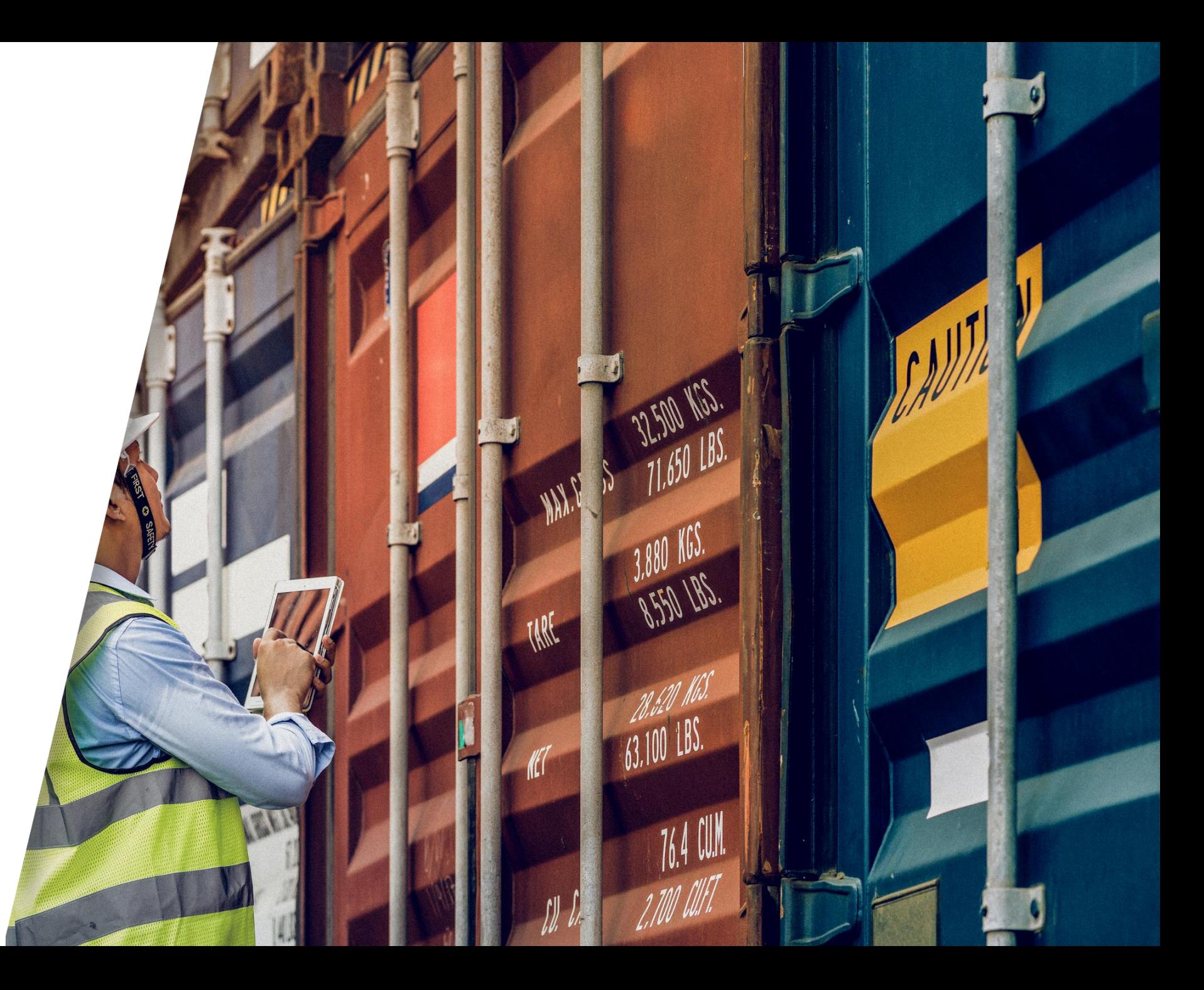

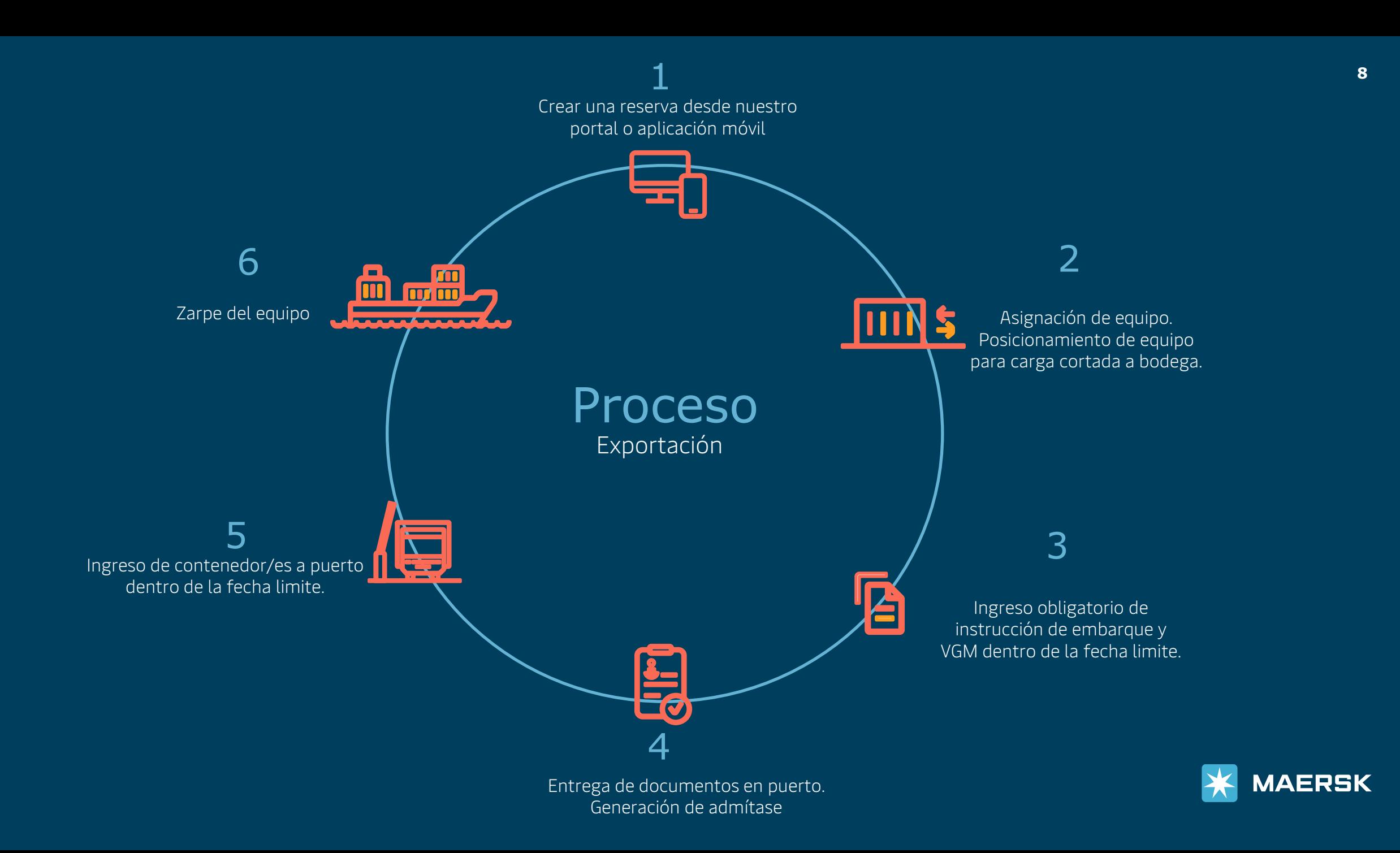

### Registro

#### El primer paso para embarcar con Maersk es estar registrado en nuestro portal: https://www.maersk.com/

**MAERSK** 

Precios

Reservar  $\vee$ 

Salidas

Seguimiento

Cadena de suministro

Administrar  $\vee$ 

Si aún no cuenta con un usuario registrado, visite nuestra página web y obtenga uno, es fácil, rápido y totalmente gratuito.

Sólo tiene que ingresar a www.maersk.com y hacer clic en "Registro", completar los campos del formulario con tus datos y en aproximadamente 30 minutos recibirás un correo con un enlace para confirmar tu acceso y poder comenzar a utilizar nuestra página.

- El email lo recibirás desde la dirección: registration@maersk.com (Favor de revisar la bandeja de correo no deseado)
- La contraseña deberá cumplir con los siguientes requisitos:
	- $\checkmark$  8 caracteres mínimo.
	- $\checkmark$  1 letra mayúscula al menos.
	- $\checkmark$  1 número como mínimo.

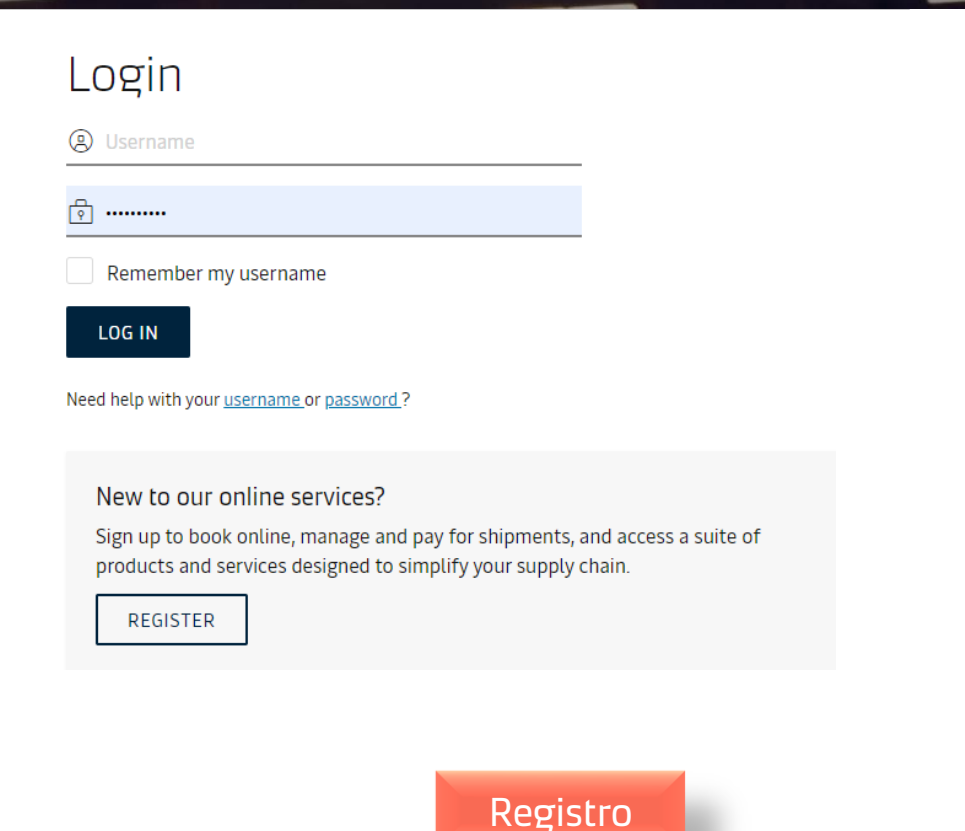

 $ES$   $\vee$ 

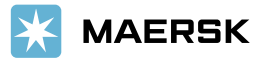

# ¿Cómo conocer nuestras Tarifas?

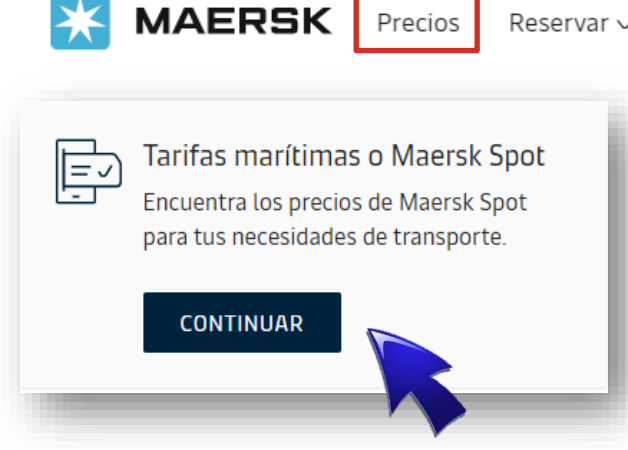

Reservar  $\sim$ Seguimiento

Cadena de suministro Salidas

Administrar  $\sim$ 

Además de cotizar usted podrá optar por nuestro nuevo producto Maersk Spot y disfrute de la garantía de embarque a un precio fijo.

- Una vez registrado, podrás buscar tarifas de transporte marítimo, terrestres y servicios especializados en línea.
- Introduzca los detalles de su solicitud y obtenga tu tarifa precios válidos en el momento .
- Si ya cuentas con un contrato la tarifa será la negociada y podrás visualizar los espacios disponibles.

#### Precios Marítimos o Maersk Spot  $\odot$ **RUTA** To (City, Country/Region) From (City, Country/Region) Introducir el nombre de la ciudad ntroducir el nombre de la ciudad A Cargo del Cliente (CY) A Cargo del Cliente (CY) A Cargo de la Naviera (SD) A Cargo de la Naviera (SD)  $\odot$ **MERCANCÍA** Mercancía Introducir mercancía Mercancía Peligrosa  $\odot$ **CONTENEDOR** Contenedor propiedad del embarcador (SOC) Contenedor reefer no of a ativo Tipo de contenedor Cantidad de contenedores Peso - solo carga(Kg) Seleccionar tipo de contenedo 18000  $_{\odot}$ **FECHA** Fecha prevista de salida SELECCIONAR FECHA **BUSCAR**

[Video paso a paso](https://sway.office.com/z633lZRCEgzH4Tcz?ref=Link)

**MAERSK** 

**[Precios](https://www.maersk.com/instantPrice/)** 

## Fácil de Reservar….

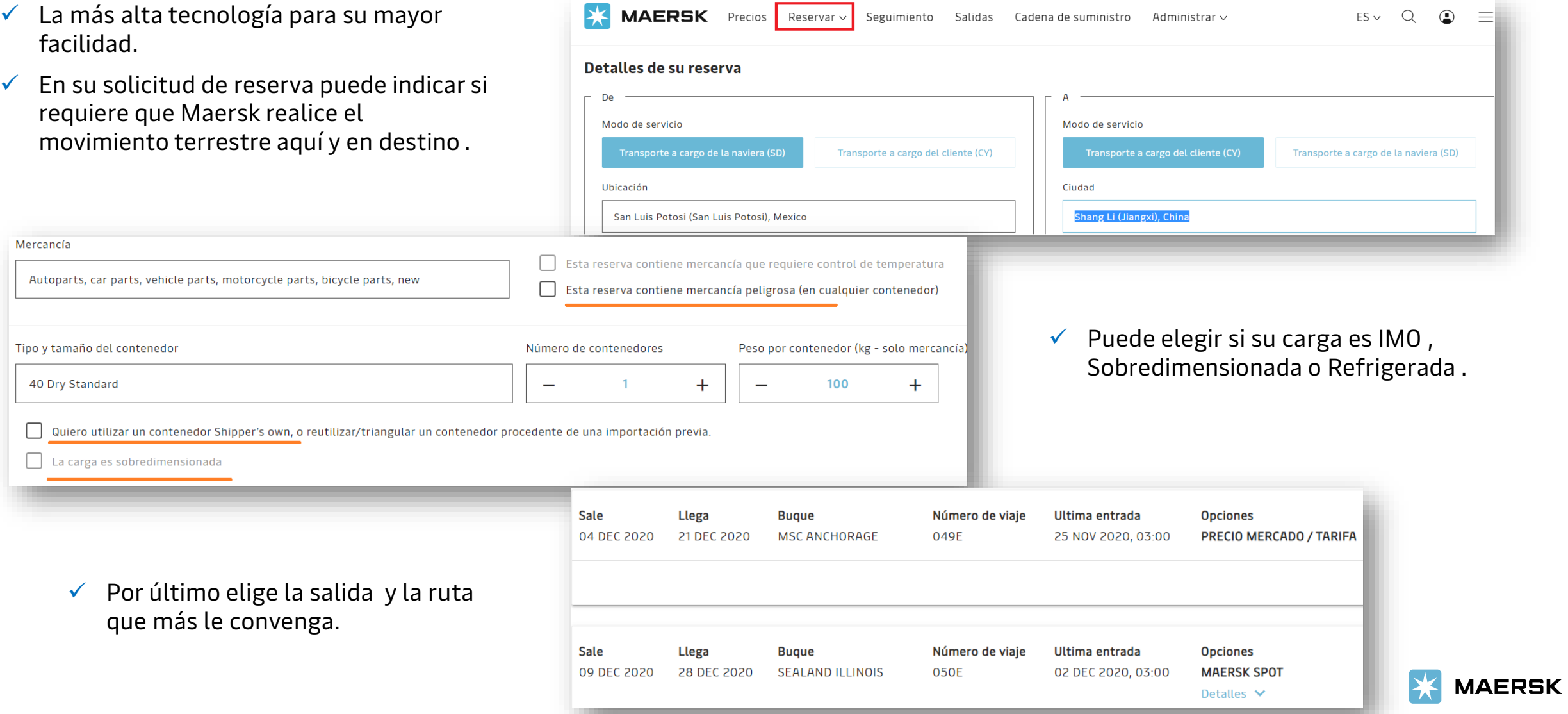

#### [Mira como consultar itinerarios](https://sway.office.com/KXaFXHuhBOW3Tn7Z?ref=Link)

## Compra de días libres extras en destino

Durante el proceso de creación de tu booking te damos la opción de comprar días libres extras en destino.

El costo por día extra no es estándar y puede variar con base a:

- Oferta vigente al momento de crear el booking
- País de destino de la carga

**\*NOTA: La compra de días libres de demoras únicamente puede realizarse durante el proceso de creación del booking. Una vez confirmado ya no será posible incluir días adicionales.**

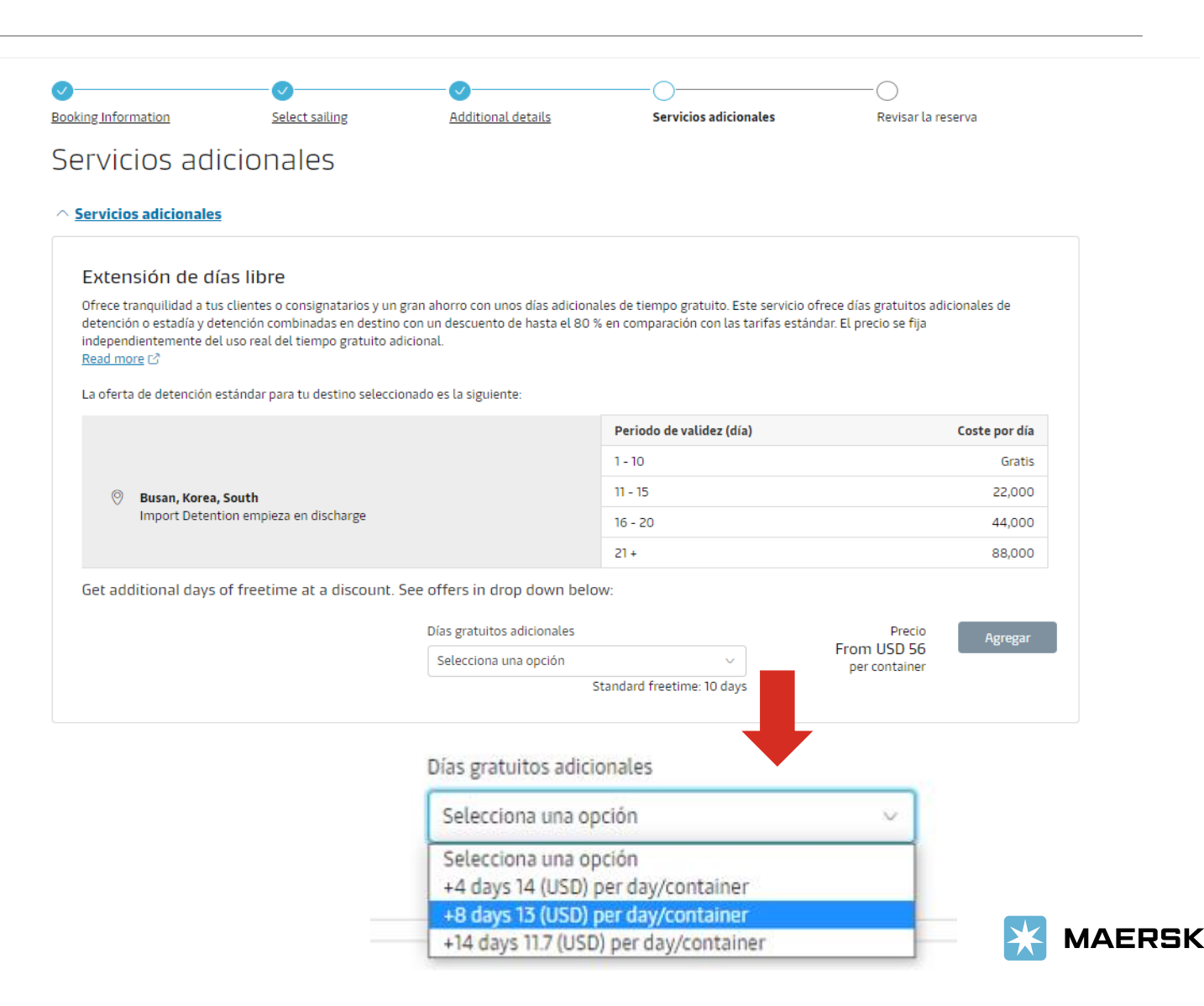

### Proceso de asignación de equipo

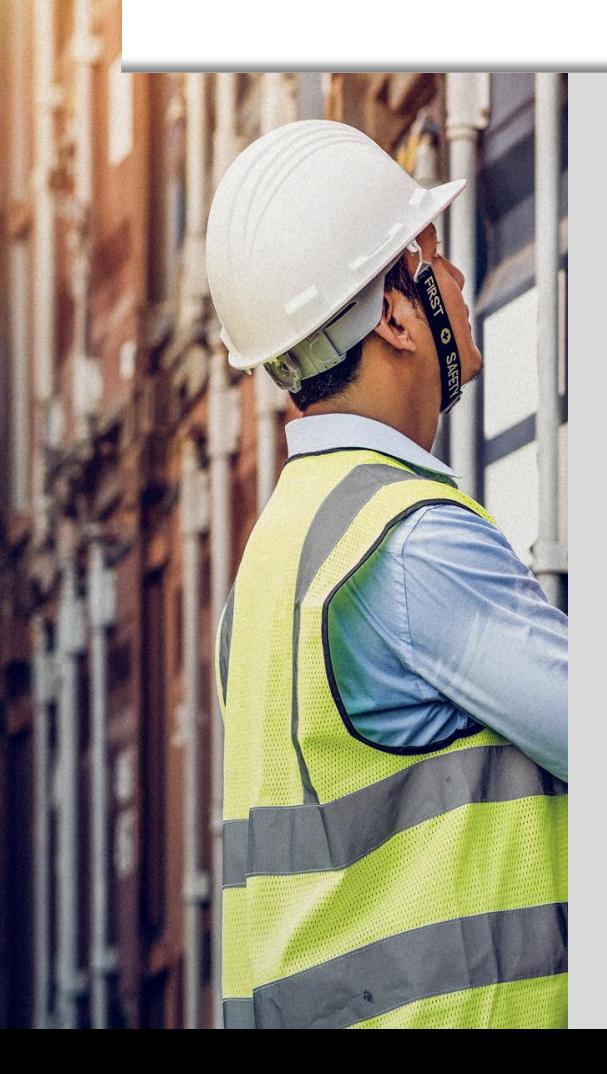

### **MERCHANT**

Debe de ingresar su solicitud de contenedores en este [enlace](https://www.logisticavacios.com/es).

Puede encontrar una guía paso a paso para facilitar este proceso en nuestra portal dando click [aquí.](https://www.maersk.com/local-information/latin-america/el-salvador/export)

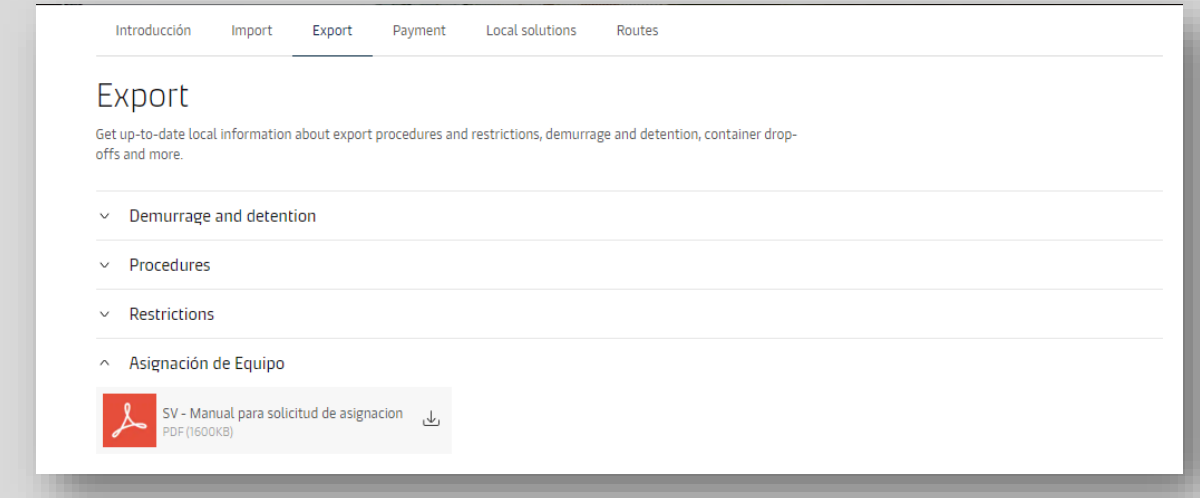

### Proceso de asignación de equipo **STORE DOOR**

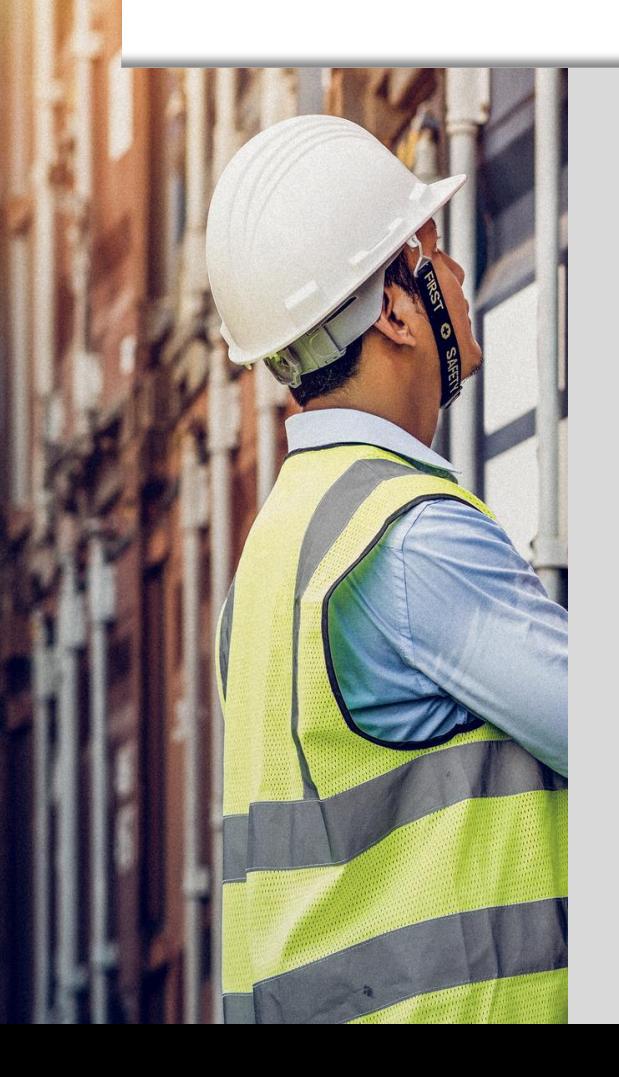

Debe de indicar el día y hora en que desea coordinar su posicionamiento y retiro al momento de crear el booking desde la pagina web.

En caso necesite modificar la fecha de posicionamiento o retiro por favor póngase en **[contacto](https://www.maersk.com/help/support/#/)** con Servicio al Cliente

## Horario de Condicionista

### **Exportación**

• Lunes a viernes de 8:00 am a 8:00 pm

### **Importación**

• De lunes a viernes de 6:00 am a 8:00 pm

**En caso necesite tiempo extraordinario con el condicionista debe de por favor coordinarlo directamente con nuestro equipo de Servicio al Cliente antes de las 15:00 horas.** 

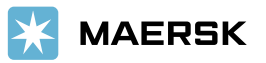

## NUESTROS PREDIOS

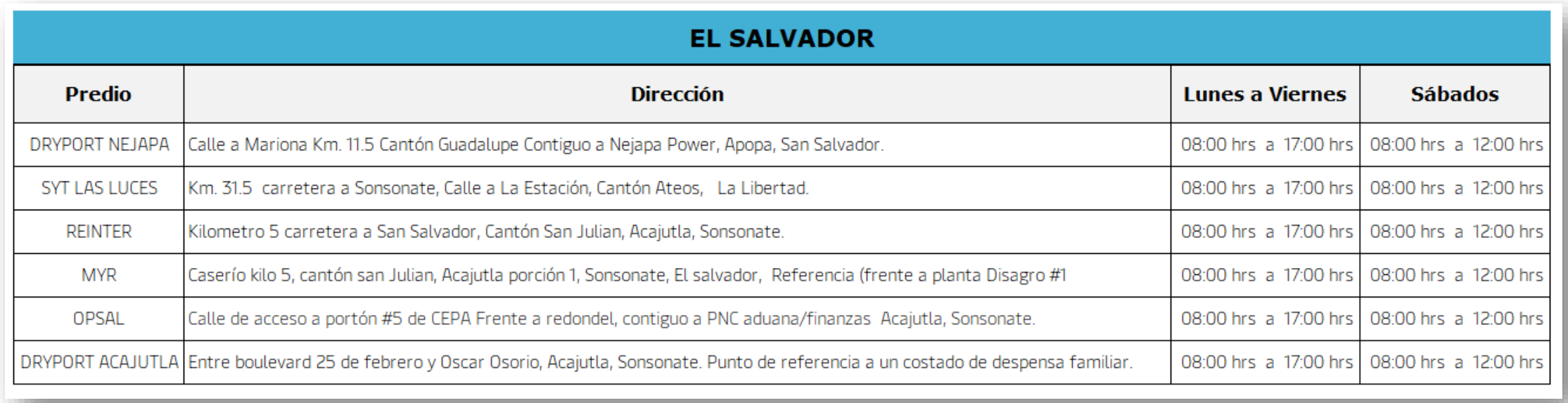

El tiempo extraordinario en predios tiene un costo por hora de **USD 60.00**  más IVA se debe solicitar antes de las 16:00 horas con **Servicio al Cliente**

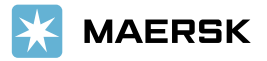

# <span id="page-16-0"></span>Proceso de Importación

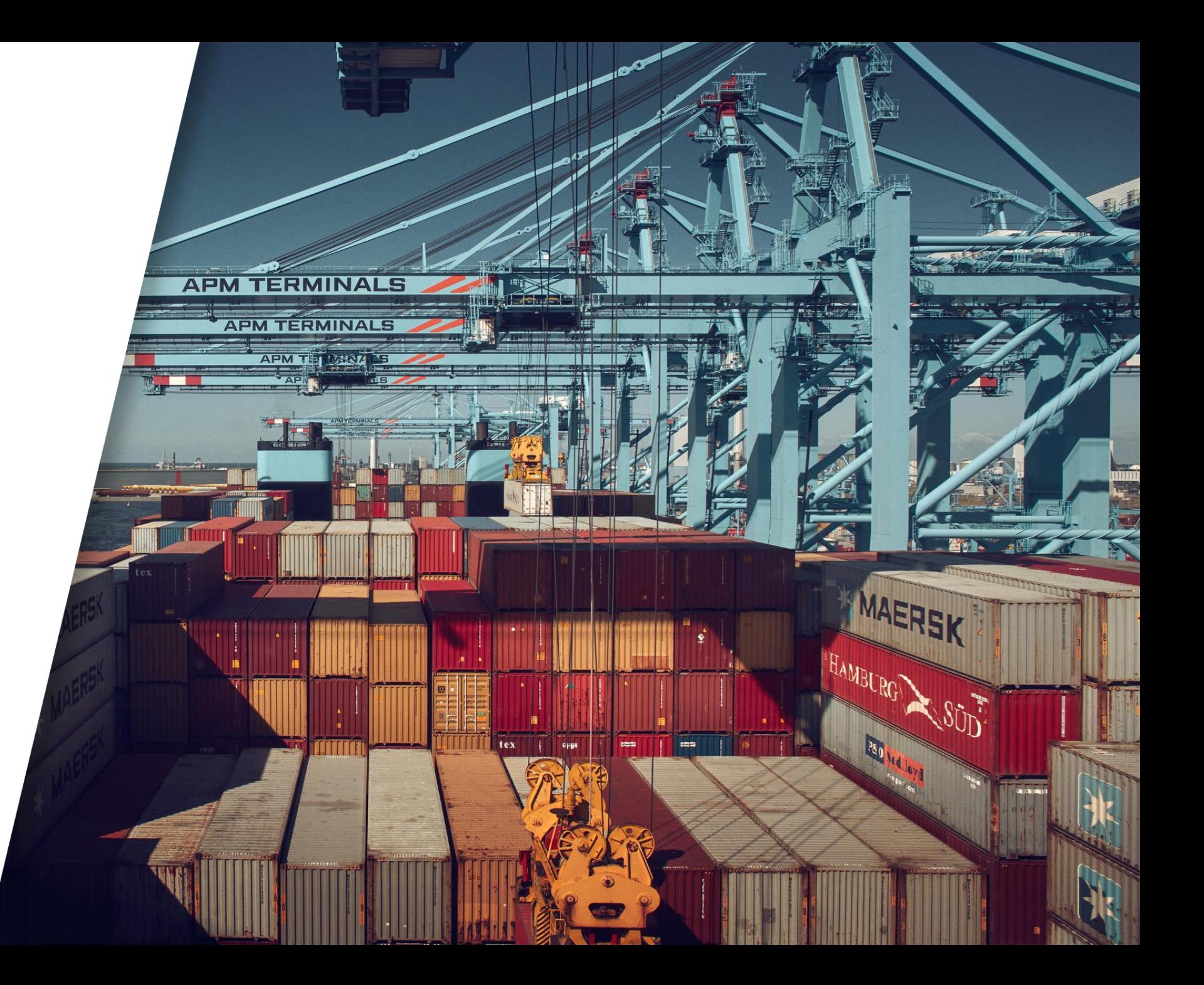

### Rastreo

Línea

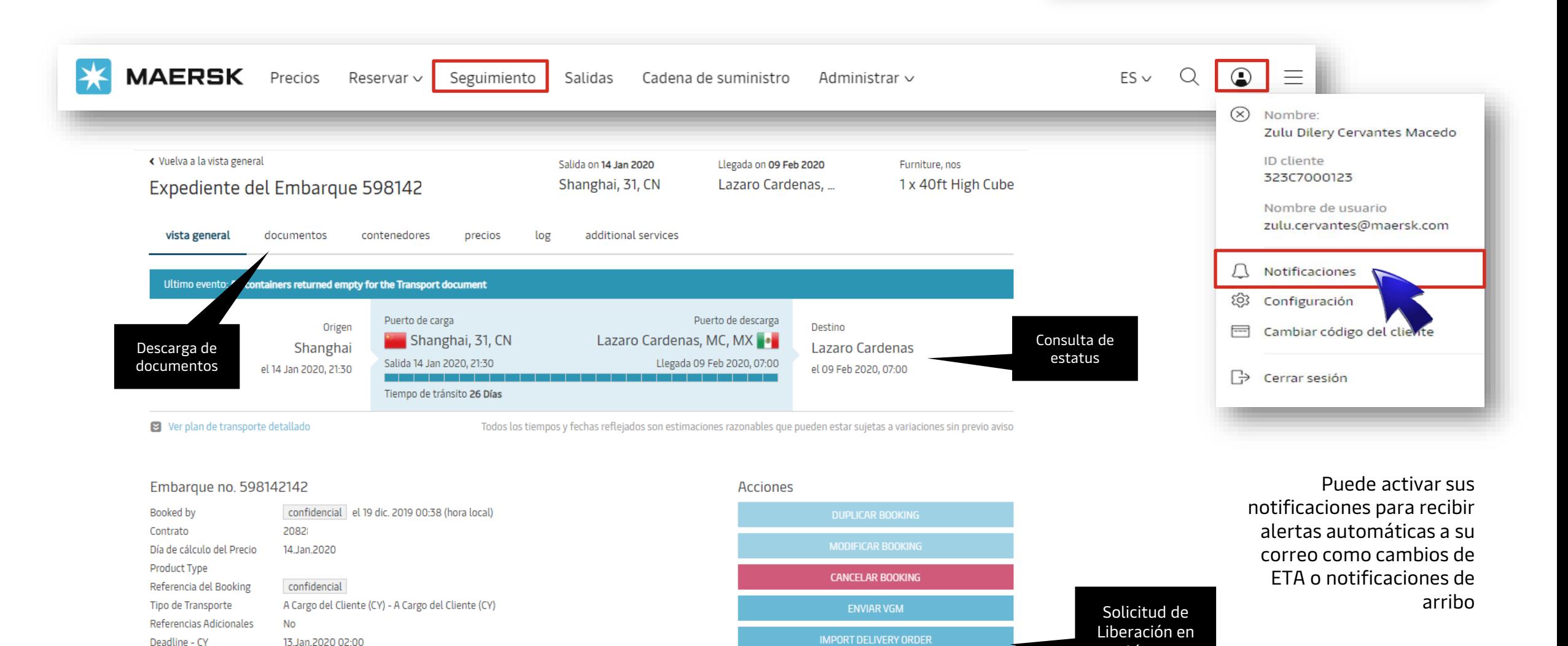

**MAERSK** 

Deadline SI-Non AMS

Deadline SI-AMS

Deadline-VGM

 $N/A$ 

 $N/A$ 

12.Jan.2020 13:00

### Días libres de importación

### **Tiempo libre estándar (no SPOT) contenedores DRY**

10 días calendario

### **Tiempo libre estándar contenedores REEFER, OPEN TOP, FLAT RACK**

4 días calendario

Recuerde que para todos los booking **SPOT** los días libres varían dependiendo del origen, destino y oferta vigente al crear su booking. Por favor revise nuestros términos y condiciones.

[https://terms.maersk.com/terms](https://terms.maersk.com/terms-spot-booking-spanish)spot-booking-spanish

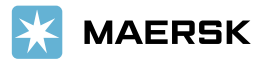

# Proceso de Liberación <sup>|</sup>**<sup>20</sup>**

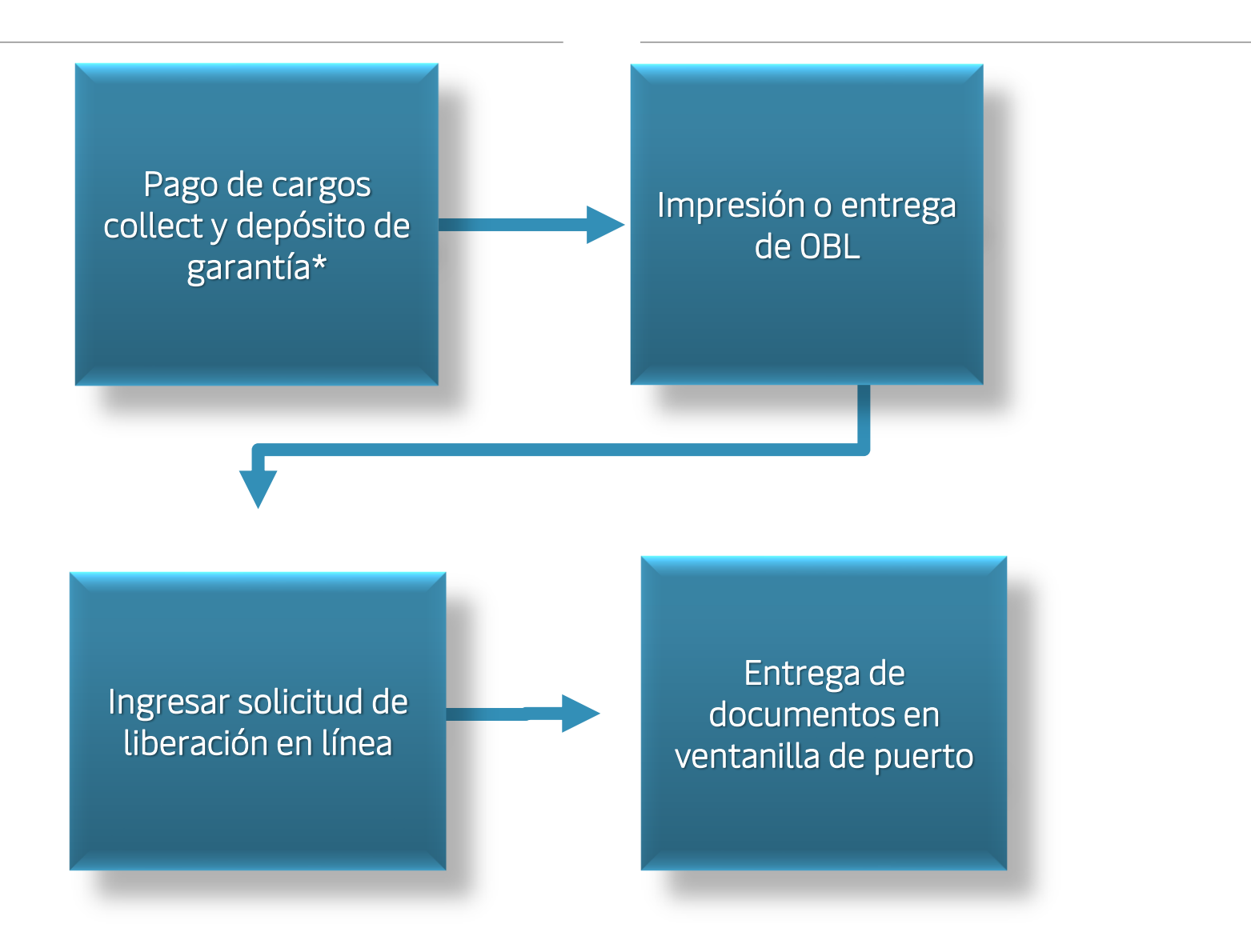

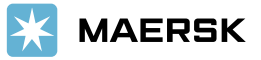

### <span id="page-20-0"></span>Proceso de Liberación

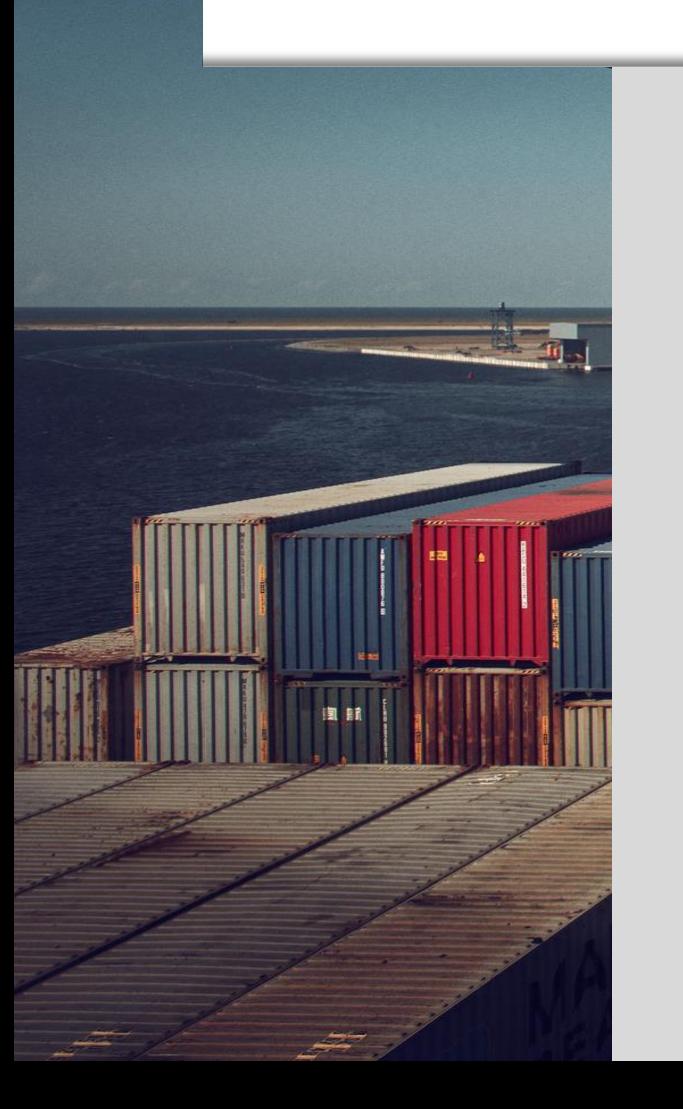

### **1. Pago de cargos collect / locales y depósito de garantía\*:**

Es necesario realizar el pago de los cargos locales como primer paso para poder liberar la carga. Adicional la carga cortada a Puerto debe de pagar deposito en garantía.

\*Depósito de garantía USD 500.00 DRY – Carga seca USD 900.00 REEFER, FLAT, OPEN TOP - Equipos especiales

[Mira como descargar tus facturas](https://sway.office.com/RB1m6XEBwao1FEeY?ref=Link) [Mira como enviar tu comprobante de pago](https://sway.office.com/ZoDlpbOwxoDoUwdi?ref=Link)

### <span id="page-21-0"></span>Proceso de Liberación

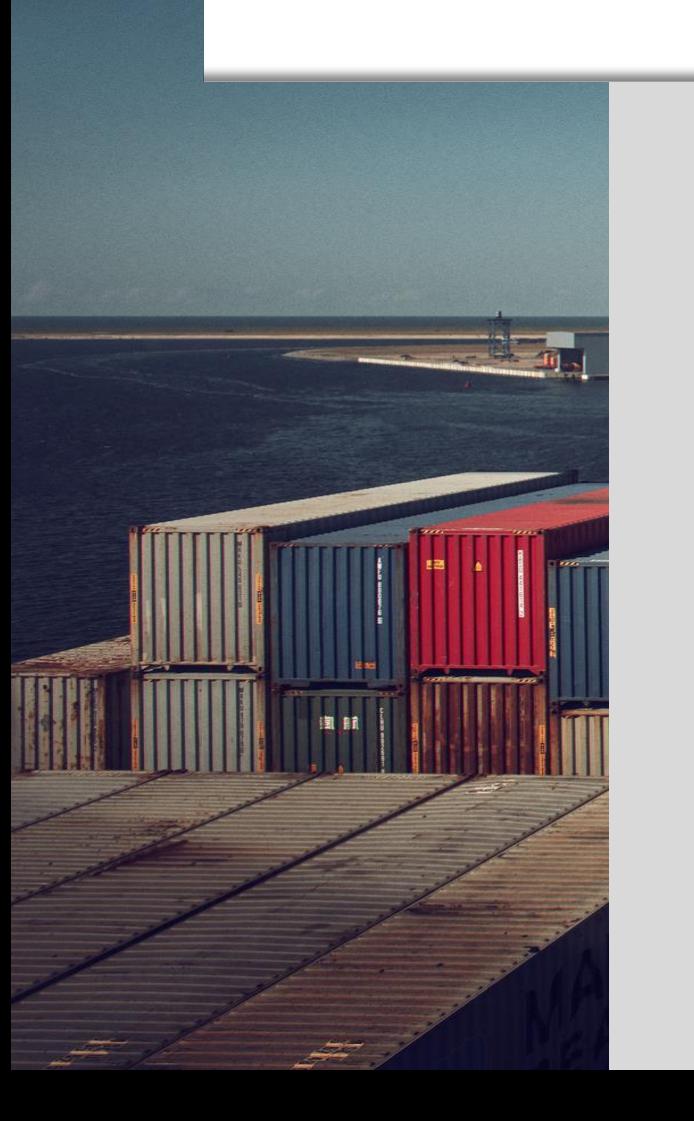

### **2. Impresión o entrega de OBL**

Se requiere la presentación de 1 BL original en oficina si este fue impreso en origen.

Para embarques con impresión en destino, debe solicitarse la misma en la recepción de nuestras oficinas.

### **Dirección:**

Urbanización madre Selva Calle Llama del Bosque Edificio Avante Nivel 2 oficina 2-02 Santa Elena Frente a la Fiscalía General de la República

**Horario de atención:** lunes a viernes de 08:00-17:00hrs. (cerrado de 12:30-13:30hrs por almuerzo)

[Revisa si ya cuentas con orden de impresión en destino](https://forms.office.com/pages/responsepage.aspx?id=BVzXBRr650Kc8etBbDlvLYFaOXAs1bBItila-lz_7wtUNkk1U1RXTVhURzlCU0RKU0NVNEs4NkIzMS4u) 

### <span id="page-22-0"></span>Proceso de Liberación

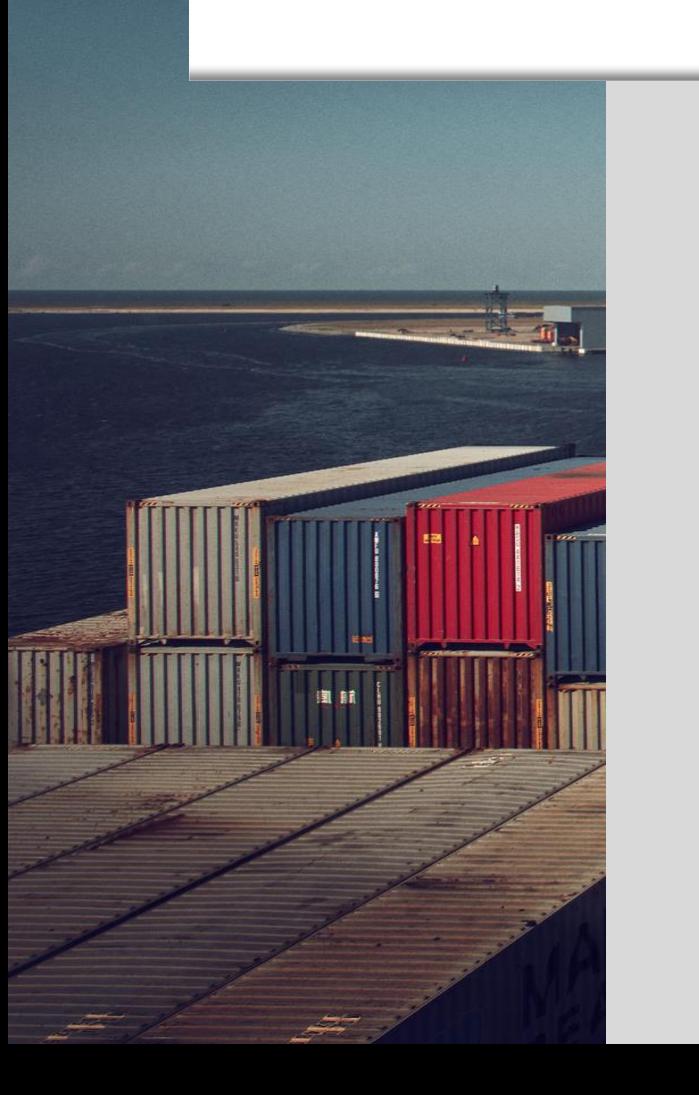

#### **3. Enviar solicitud de liberación**

Debe de ingresar la solicitud de liberación desde nuestro portal, una vez aprobada recibirá la Orden de Transporte (PDF) que es la confirmación de que su carga se encuentra liberada.

[Mira como ingresar tu solicitud de liberación](https://sway.office.com/mWxgC2FmbNppskfo?ref=Link) 

**4. Entrega de Orden de Levante y pagos de CEPA** (comprobante de crédito fiscal)

Ambos deben de ser entregados a AGUNSA se pueden entregar físicamente o enviar por correo a [acajutla.asstnc@agunsa.com.gt](mailto:acajutla.asstnc@agunsa.com.gt) y [mpenate@agunsa.com.gt](mailto:mpenate@agunsa.com.gt)

## Enlaces Importantes

### **LINK SOLICITUD RETIRO DE EQUIPOVACÍO**

#### [Solicitud](https://c4monitoreomsk.aster.com.gt/ingreso-vacio.php) Retiro de Vacío

#### **Recepción de solicitudes:**

Lunes a Viernes antes de las 12:00 horas: se recolecta el mismo día si así lo requiere el cliente.

Lunes a Viernes después de las 12:00 horas: se recolecta el día siguiente antes de las 12:00 horas si así lo requiere el cliente.

### **Manifiesto**

<http://maersk-sealandgt.com/ElSalvador/>

Disponible 24/7 para poder consultar el numero de manifiesto 24 horas previo al arribo del buque.

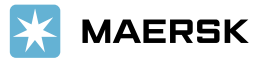

# <span id="page-24-0"></span>Servicio Terrestre

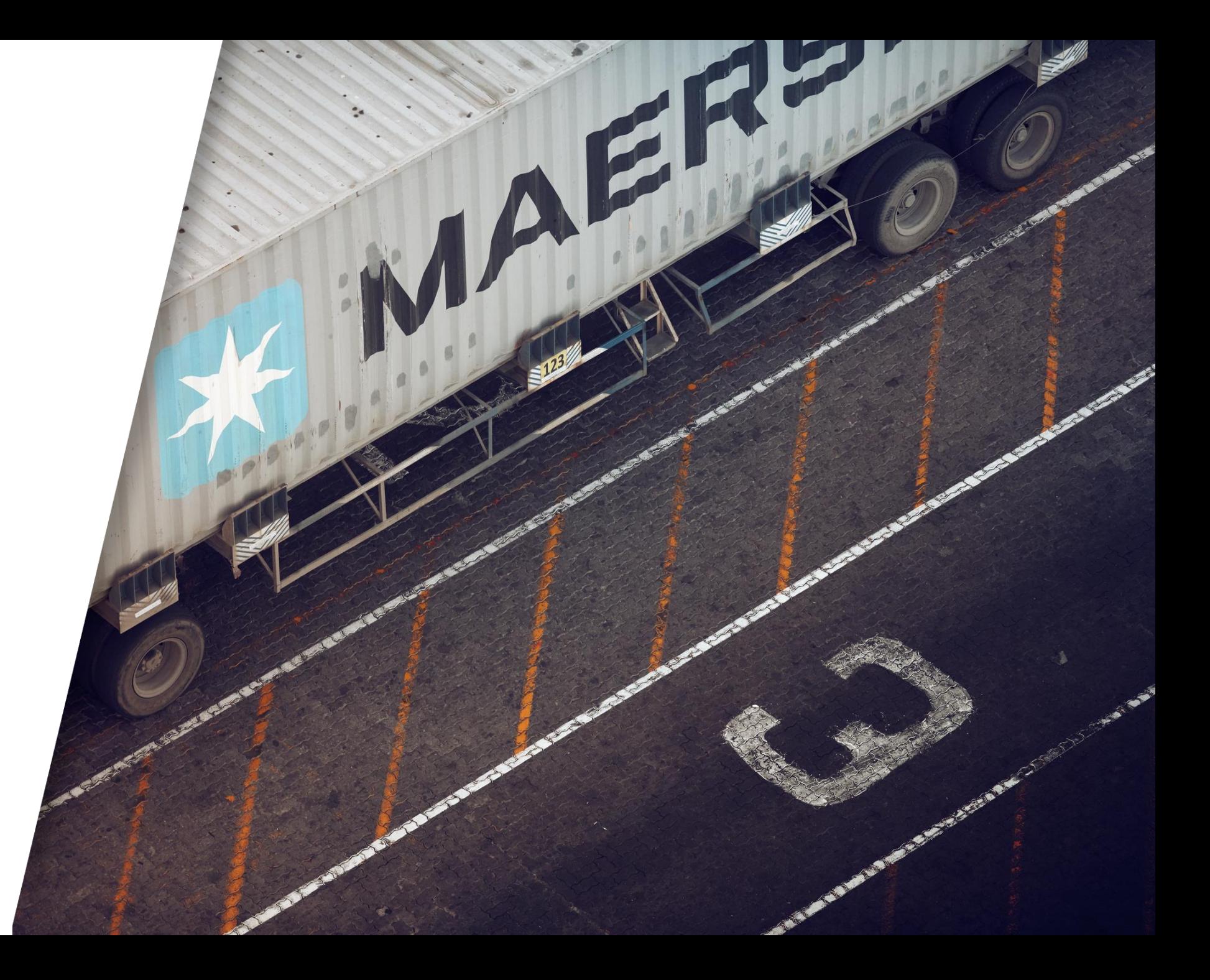

## Cargos Adicionales

**Chasis de 3 ejes – USD 150.00** Aplica por contenedor con peso superior a 21,500Kgs.

#### **Piloto Afianzado – USD 75.00**

Si el destino se su carga es un almacén fiscal o zona franca, se asignará piloto afianzado. El costo aplica por contenedor.

#### **Estadía de piloto – USD 100.00**

Cuentan con 4 horas libres de descarga a partir del ingreso del contenedor lleno a bodega.

Si al concluir ese tiempo no se ha completado la descarga, se genera el cargo de estadía por contenedor y eso le brinda 24 horas más para concretarla misma.

Si consideran exceder las 4hrs., sugerimos solicitar en las instrucciones de su liberación que el piloto desenganche el cabezal al ingresar a bodega para evitar este cobro.

\* Si nos han indicado que el despacho se realizara con seguridad contratada por el cliente y la misma no se presenta en predio el día del despacho, se genera también este cargo.

#### **Falso Flete - USD100.00**

Si solicita retiro del contenedor vacío y al momento de presentarse el transporte en su bodega el contenedor aún no se encuentra vacío, este se retirará y deberá realizar nueva solicitud cuando el equipo esté listo para retiro.

#### **Cambios en BL - USD50.00**

Debe tener orden de impresión en destino o se requiere previa devolución del set de BL (en caso ya esté impreso).

Todo cambio debe realizarse 96 horas previo al arribo del buque.

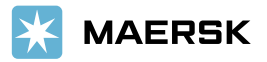

# USO

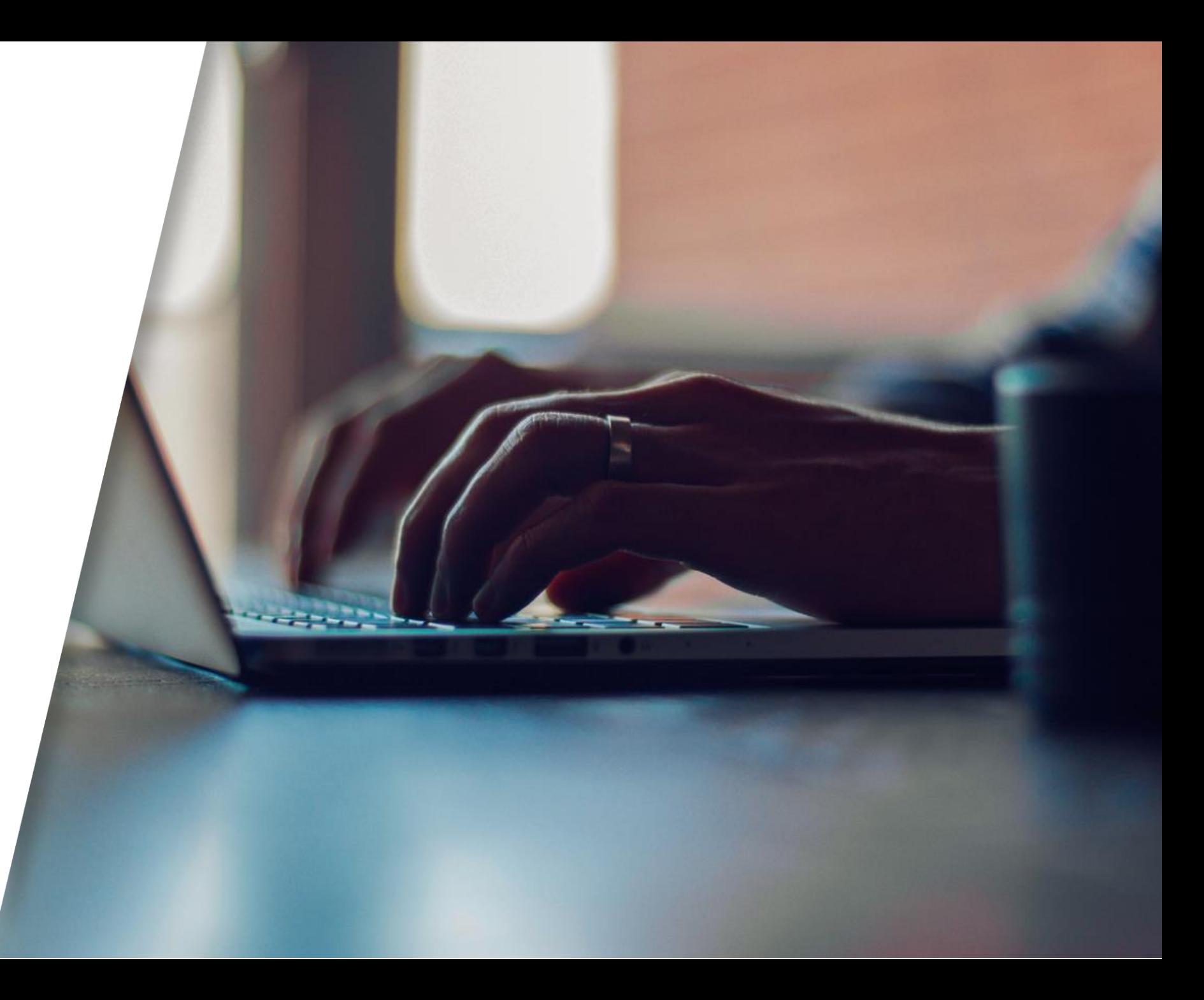

<span id="page-27-0"></span>El **USO** de cada embarque nos indica si la carga será nacionalizada o si hará transito.

- ➢ USO 23: Carga nacionalizada (paga impuestos en puerto)
- ➢ US0 24: Carga en tránsito hacia un almacén donde liquidarán.

**Por favor asegúrese de notificarnos con al menos 72 horas de anticipación al arribo del buque si necesita un USO especifico para su embarque.** 

**La notificación la debe de enviar a:**

[mpenate@agunsa.com.gt](mailto:mpenate@agunsa.com.gt)

[acajutla.asstnc@agunsa.com.gt](mailto:acajutla.asstnc@agunsa.com.gt)

En caso no se notifique dentro de las 72 horas previo al arribo, tendrá que cancelar \$50 para poder emitir una carta de corrección.

La carta la puede solicitar con Servicio al Cliente, una vez ya haya cancelado los \$50 se procederá a enviar la carta a ventanilla de Puerto para que pueda recogerla al igual que el marchamo nuevo y hacer su tramite de corrección directamente con Aduana.

# Pagos

<span id="page-28-0"></span>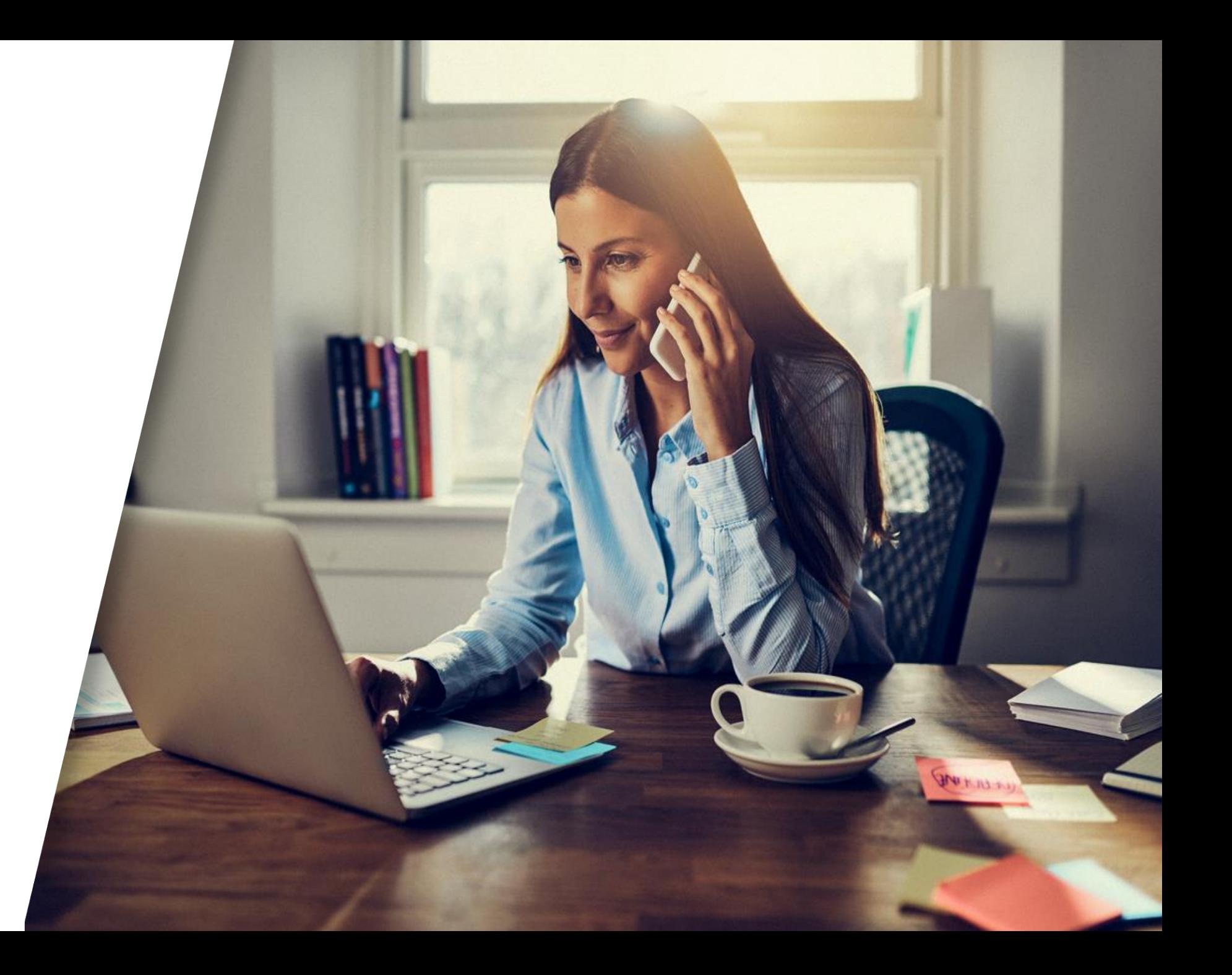

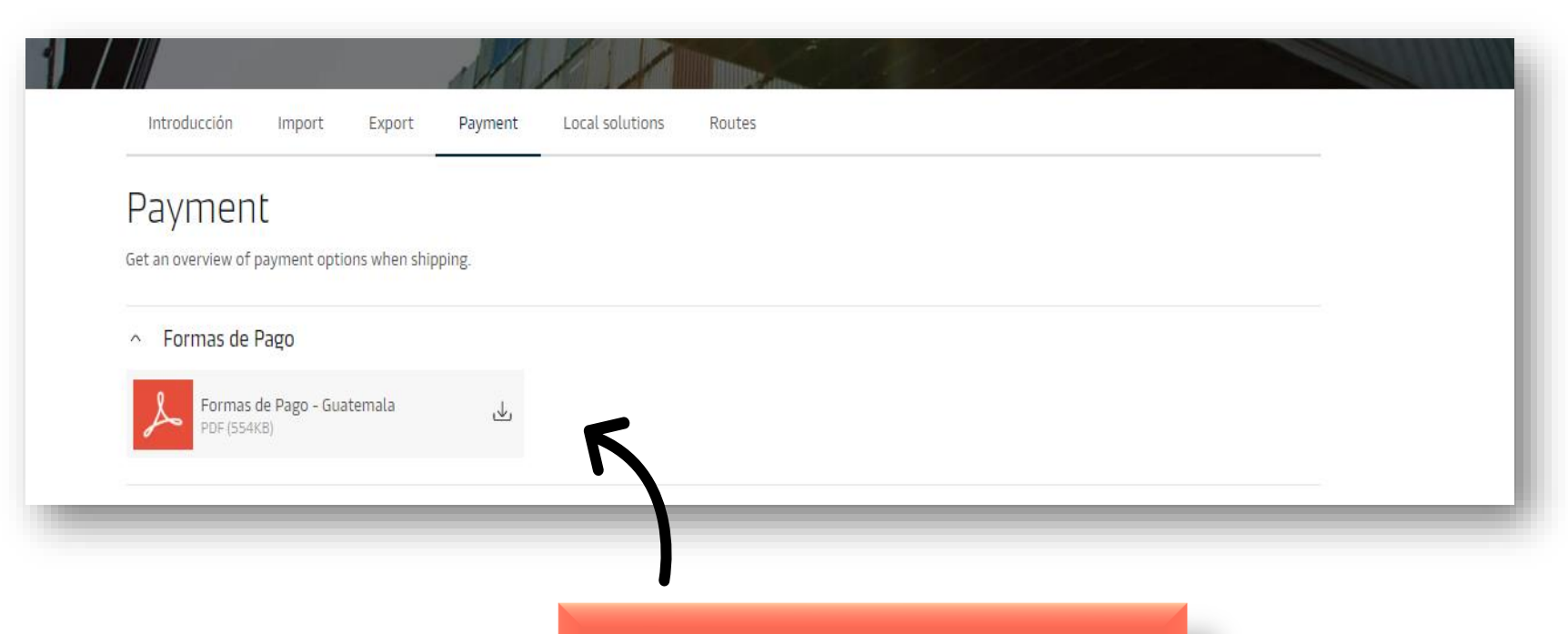

[Mira todas nuestras formas de pago](https://www.maersk.com/local-information/latin-america/el-salvador/payment)

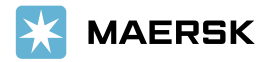

## My Finance

Para acceder al portal puede entrar el siguiente enlace:<br>[Clic Aquí](https://www.maersk.com/financial-services/myfinance)

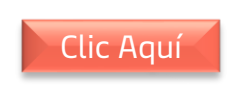

#### O puedes encontrarlo desde nuestro menú principal:

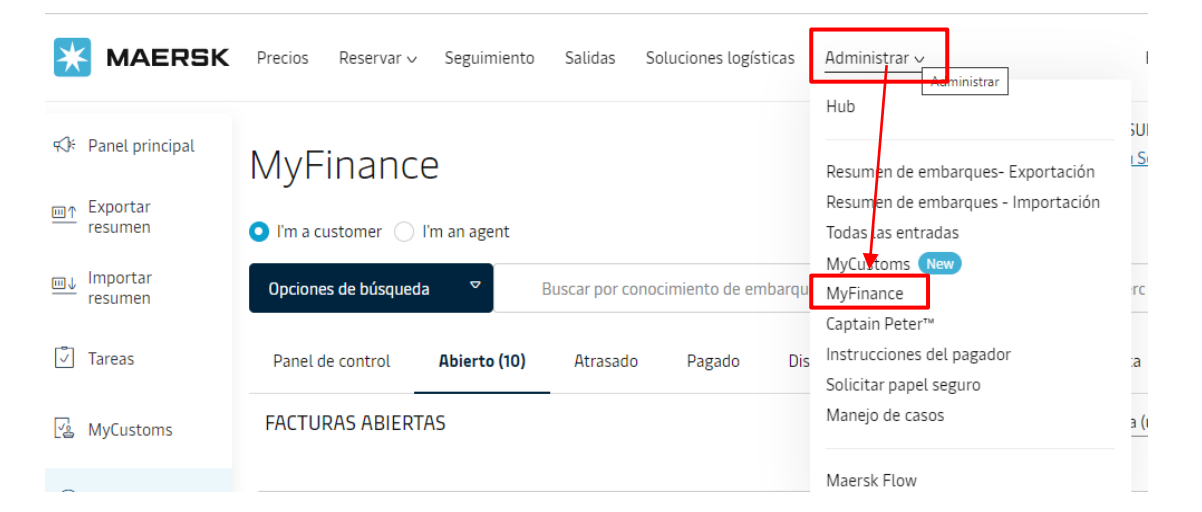

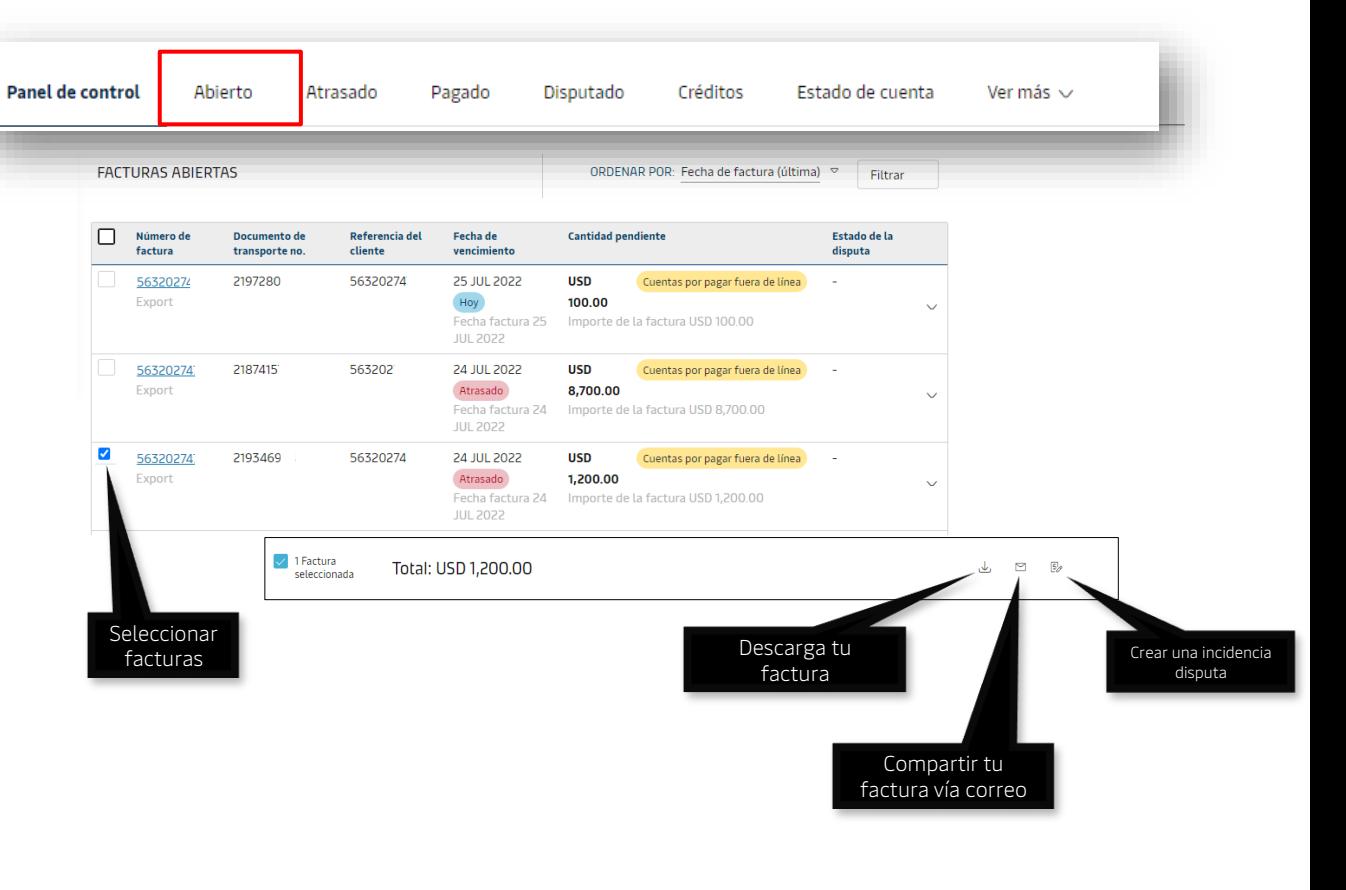

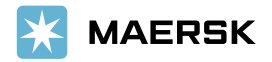

Classification: Public

## Solicitud de Reembolso

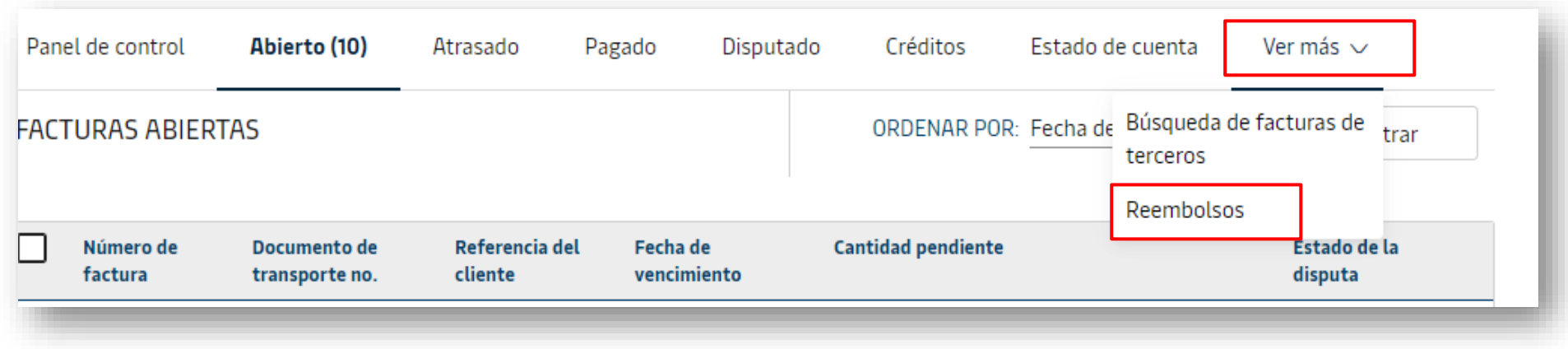

[Mira como solicitar tu reembolso](https://sway.office.com/clpZanpmXld3Zi6R?ref=Link) 

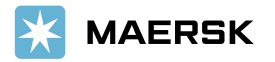

### Videos de apoyo adicional

[Mira como descargar tus facturas](https://sway.office.com/RB1m6XEBwao1FEeY?ref=Link)

[Mira como crear una disputa](https://sway.office.com/VBsEjIRf8ZgAu37o?ref=Link)

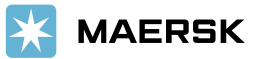

Classification: Public

## <span id="page-33-0"></span>Mobile App

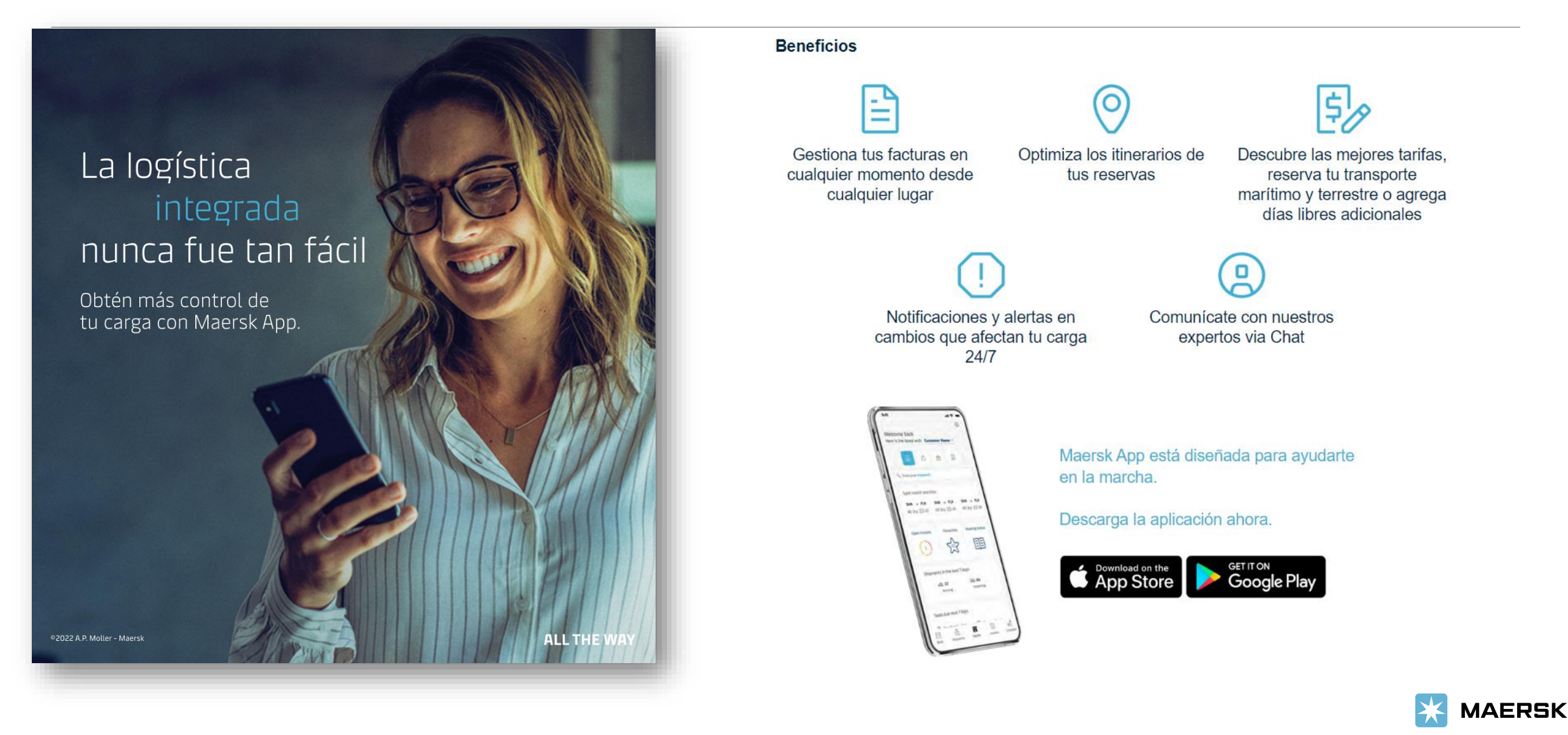

# Bienvenido a Maersk!

Classification: Public Account